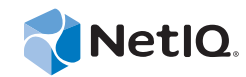

# PlateSpin Forge® 11.0

# 入门指南

**2014** 年 **7** 月 **21** 日

www.netiq.com/documentation

#### 法律声明

本文档及其中所述软件按许可证协议或保密协议的条款提供,并受这些条款的约束。除非在此类许可证协议或保密协议中有明 确规定,否则 NETIQ CORPORATION 将按"原样"提供本文档及其中所述软件,不做任何明示或暗示的保证 (包括但不限于 对用于具体目的的适销性或适用于的暗示保证)。美国的某些州不允许免除对某些交易的明示或暗示保证,因此本声明可能不 适用于您。

为明确起见,特此声明:任何模块、适配器或其他类似的材料(统称"模块"),均根据与之相关或与之进行互操作的 NetIQ 产品或软件的相应版本按《最终用户许可证协议》的条款与条件进行许可,访问、复制或使用某个" 模块 ",即表示您同意受 此类条款的约束。如果您不同意 《最终用户许可证协议》的条款, 则将无权使用、访问或复制"模块", 因此, 您必须销毁" 模块 " 的所有副本,并联系 NetIQ 以寻求进一步的指导。

未经 NetIQ Corporation 的事先书面许可,不得转借、销售或赠予本文档及其中所述软件,除非法律另外许可。除非在此类许可 证协议或保密协议中有明确规定,否则,未经 NetIQ Corporation 的事先书面同意,不得对本文档或其中所述软件中的任何部分 进行复制,也不得将其储存在检索系统中,或以任何形式或任何方式(包括电子方式、机械方式等)进行传输。本文档中的某 些公司、名称和数据仅用于说明,不得代表真实的公司、个人或数据。

本文档可能包含不准确的技术信息或印刷错误。此处的信息将定期进行更改。这些更改可能会纳入本文档的新版中。 NetIQ Corporation 可能会随时对本文档所述软件进行改进或更改。

美国政府的有限权利:如果本软件和文档是由美国政府、代表美国政府或由美国政府的主要承包商或分包商(任何层级)根据 48 C.F.R. 227.7202-4 (针对国防部 (DOD) 采购)以及 48 C.F.R. 2.101 和 12.212 (针对非 DOD 采购)的规定获取的, 则美国政 府对本软件和文档的各方面权利 (包括使用、修改、复制、发布、执行、显示或披露本软件或文档的权利), 将受许可协议中 规定的商业许可权利和限制的约束。

#### **© 2014 NetIQ Corporation.** 保留所有权利。

有关 NetIQ 商标的信息, 请参见 https://www.netiq.com/company/legal/。

### 许可证授予

PlateSpin Forge 3.4 或更高版本的许可证不可用于 3.4 版之前的 PlateSpin Forge。

### 第三方软件

请参考 *PlateSpin* [第三方许可证的使用和版权](https://www.netiq.com/documentation/platespin_licensing/platespin_licensing_qs/data/platespin_licensing_qs.html) *(https://www.netiq.com/documentation/platespin\_licensing/platespin\_licensing\_qs/data/ platespin\_licensing\_qs.html)* 页面,了解有关 Platespin Forge 中使用的第三方软件的信息。

# 目录

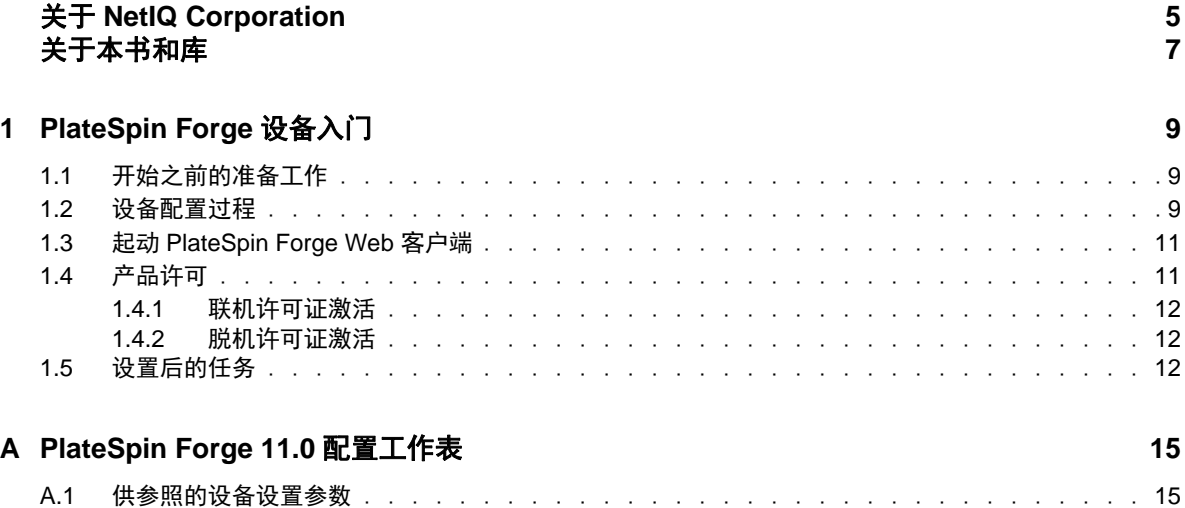

# <span id="page-4-0"></span>关于 **NetIQ Corporation**

我们是一家全球性的企业软件公司,专注于您的环境中三大永恒挑战:变化、复杂性和风险,设法帮 助您应对这些挑战。

# 我们的观点

#### 适应变化及管理复杂性和风险实乃老生常谈

实际上在您面临的所有挑战中,这些也许是容易让您失控的最突出变数,从而无法安全地衡量、 监视和管理您的物理环境、虚拟环境和云计算环境所需。

### 提供更好、更快的关键业务服务

我们相信,尽可能多地为 IT 组织提供控制,是更及时、经济有效地交付服务的唯一方法。只有在 组织不断做出改变,并且管理这些变化所需的技术本身日益复杂时,持续存在的压力 (如变化和 复杂性)才会继续增大。

### 我们的理念

#### 销售智能解决方案,而不只是软件

为了提供可靠的控制,我们首先务必了解 IT 组织 (如贵组织)的实际日常运作情况。这才是我 们可以开发出实用的智能型 IT 解决方案以成功取得公认的重大成果的唯一途径。并且,这比单纯 销售软件要有价值得多。

#### 推动您走向成功是我们的追求

我们将您的成功视为我们业务活动的核心。从产品启动到部署,我们深知:您需要与您当前购买 的解决方案配合使用和完美集成的解决方案;您需要在部署后获得持续的支持并接受后续的培训 ;您还需要真正易于合作的伙伴一起应对变化。总之,只有您成功,才是我们都成功。

## 我们的解决方案

- 身份和访问管理
- 访问管理
- 安全管理
- 系统和应用程序管理
- 工作负载管理
- 服务管理

# 与销售支持联系

若对产品、定价和功能有疑问,请与本地合作伙伴联系。如果无法与合作伙伴联系,请与我们的销售 支持团队联系。

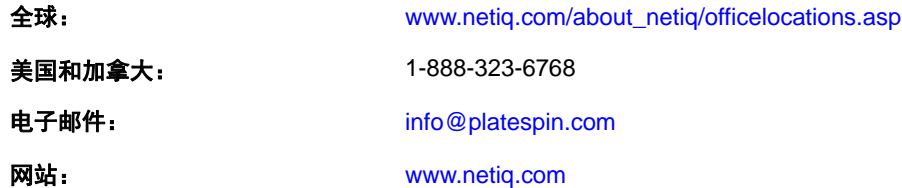

### 联系技术支持

有关具体的产品问题,请与我们的技术支持团队联系。

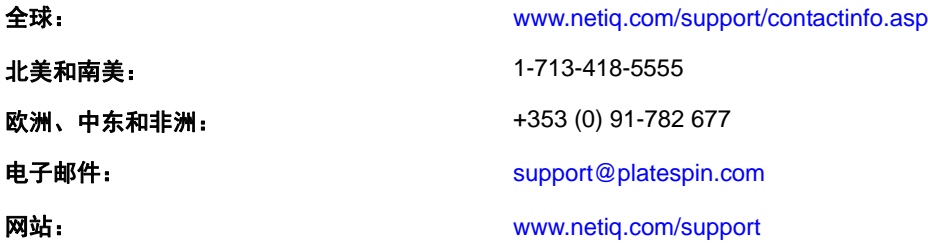

# 联系文档支持

[我们的目标是提供满足您的需要的文档。](http://www.netiq.com/documentation)NetIQ 网站上提供了本产品 HTML 和 PDF 格式的文档, 您无 [需登录即可访问该文档网页。如果您有改进这些文档的建议,请单击](http://www.netiq.com/documentation) www.netiq.com/documentation 上 发布的 HTML 版文档任一页底部的**添加注释**。您还可以发送电子邮件至 Documentation-Feedback@netiq.com。我们会重视您的意见,欢迎您提供建议。

# 联系在线用户社区

NetIQ 在线社区 NetIQ Communities 是让您可与同行及 NetIQ 专家沟通的协作网络。NetIQ Communities [上提供了更多即时信息、实用资源的有用链接,以及联系](http://community.netiq.com) NetIQ 专家的途径,有助于确保您掌握必要 的知识,以充分发挥所依赖的 IT [投资的潜力。有关详细信息,请访问](http://community.netiq.com) http://community.netiq.com。

# <span id="page-6-0"></span>关于本书和库

本 《入门指南》提供有关设置 PlateSpin Forge® 设备所需执行的基本步骤的信息。本指南中包含下列 章节:

- 第 1 章 ["PlateSpin Forge](#page-8-3) 设备入门 " (第 9 页)
- ◆ 附录 [A"PlateSpin Forge 11.0](#page-14-2) 配置工作表"(第15页)

# 目标受众

本指南适用于在正在进行的工作负载保护项目中使用 PlateSpin Forge 的 IT 员工, 例如数据中心管理员 和操作员。

# 库中的其他信息

此库提供了以下信息资源:

### 用户指南

提供有关 Platespin Forge 产品的概念性和过程化信息。此指南定义术语,并提供各种实施案例。

### 升级指南

提供有关将旧版 PlateSpin Forge 升级到 PlateSpin Forge 11.0.0 的过程信息和逐步指导。

### 重构建指南

提供有关使用 *Forge 11.0.0* 现场重构建套件来重构建和重配置 PlateSpin Forge 11 硬件设备的信息。

#### 帮助

提供内容相关的信息以及对常见任务的分步指导。

# <span id="page-8-0"></span>1 <sup>1</sup>**PlateSpin Forge** 设备入门

<span id="page-8-3"></span>PlateSpin Forge 是一款合并恢复硬件设备,可以使用嵌入式虚拟化技术保护物理和虚拟工作负载。如 果生产服务器中断或发生灾难, Platespin Forge 恢复环境会迅速启动工作负载,并持续正常运行它们, 直到您将生产环境恢复正常。

- 第 1.1 节 " [开始之前的准备工作](#page-8-1) " (第 9 页)
- 第 1.2 节 " [设备配置过程](#page-8-2) " (第 9 页)
- ◆ 第1.3 节 "起动 [PlateSpin Forge Web](#page-10-0) 客户端"(第11页)
- ◆ 第 1.4 节 " [产品许可](#page-10-1) " (第 11 页)
- 第 1.5 节 " [设置后的任务](#page-11-2) " (第 12 页)

### <span id="page-8-1"></span>**1.1** 开始之前的准备工作

在准备对设备进行初始配置时,请执行以下任务:

- 1. 获取许可证激活代码: 如要进行产品许可,您必须具有许可证激活代码,该代码会通过电子邮件 发送给 PlateSpin 采购订单的指定联系人。要查看激活代码,请使用采购订单中指定的相同电子邮 件地址登录 [Novell Customer Center](http://www.novell.com/customercenter/) 网站 (http://www.novell.com/customercenter/)。
- **2.** 填写配置工作表:本指南随附了一份 [PlateSpin Forge 11.0](#page-14-2) 配置工作表 (第 15 页)。请使用该工作 表记录您当前环境的配置。
- 3. 安装硬件:拆开 PlateSpin Forge 设备包装,并根据盒中的组件清单确认所有组件均已收到。如果 缺少任何组件,请与您的 PlateSpin 代表联系。按照本指南中的内容装入并连接硬件。

### <span id="page-8-2"></span>**1.2** 设备配置过程

#### **PlateSpin Forge** 设备的初始安装和配置是一个包含以下步骤的一次性过程:

- **1** 配置设备主机 (VMware ESXi,即本产品的超级管理程序组件)。
- **2** 配置 Forge Management 虚拟机 (具有运行于主机的应用程序逻辑的 Windows 虚拟机)。
- **3** 激活产品许可证。

在开始此过程之前, 请填写 [PlateSpin Forge 11.0](#page-14-2) 配置工作表 (第 15 页)。

要开始安装并配置设备,您需要通过另一台计算机 (也称为"管理计算机")直接连接设备,并使用 基于浏览器的 Forge 设备配置控制台 (ACC) 实用程序。出于灵活性和机动性目的,请考虑使用笔记本 电脑执行此操作。

#### 执行以下步骤安装并配置设备:

**1** 执行[开始之前的准备工作 \(第](#page-8-1) 9 页)中所述的准备步骤。

- **2** 将管理计算机连接到设备。可采用两种方式:
	- 通过网络交换机进行连接:将两台装置通过以太网网络电缆连接到网络交换机或集线器:

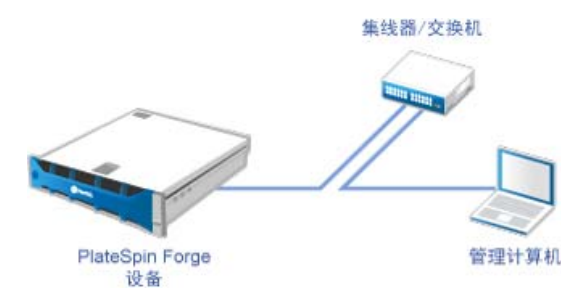

直接连接: 通过交叉电缆将 PlateSpin Forge 设备和管理计算机直接连接起来:

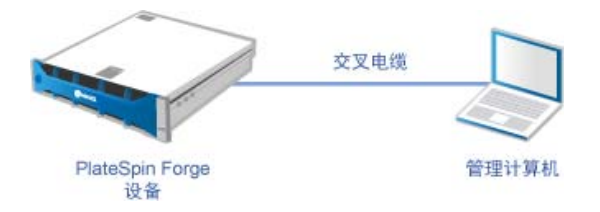

- **3** 接通 PlateSpin Forge 设备的电源。尝试连接之前等待至少 10 分钟,以便系统完全启动。
- **4** 根据 192.168.1.x 范围和相关子网掩码 255.255.255.0 (或者任何 IP 地址 / 子网掩码组合,请确保计 算机能够在默认 IP 地址 192.168.1.200 处 ping 设备)组合为计算机指派 IP 地址。

注释:不要使用以下 IP 地址:

- 192.168.1.200 用于超级管理程序
- ◆ 192.168.1.210 用于 Forge 虚拟机 (由自动设备配置实用程序指派)。
- **5** 打开支持的 Web 浏览器,并转到 Forge 设备配置控制台 (Forge ACC),网址为:http:// 192.168.1.200:10000。

注释: 根据浏览器类型, 您可能需要在浏览器地址栏中键入完整 URL, 包括协议 (http://)。

- **6** 使用 root 帐户 (口令:Password1)登录。系统会将您重定向到 " 更改口令 " 页面。
- <span id="page-9-0"></span>**7** 更改 root 帐户以及 forgeuser 帐户的口令。
- **8** 从 Forge ACC 注销。
- **9** 使用 forgeuser 帐户和您在[步骤](#page-9-0) 7 中设置的口令登录。
- **10** 选择配置主机。

注释: 您必须先配置设备主机, 然后才能尝试配置 Forge 虚拟机。

- **11** 指定合适的设置并单击应用。
- **12** 单击继续。
- **13** 配置完成后,断开管理计算机连接,并将设备连接到生产网络 (在此网络中,新的 IP 地址将生 效)。
- **14** 从计算机上转到 http://*<* 设备 *IP>*:10000 (如果要使用同一计算机,则需要将它的 IP 地址更改为在您的网络中有效的某个地址)。
- **15** 使用 forgeuser 帐户登录。
- **16** 单击配置 **Forge** 虚拟机。
- 17 在"配置 Forge 虚拟机"页面上,输入适当的设置,然后单击**应用**。
- **18** 在摘要页面上,单击继续并等待虚拟机配置完成。
- **19** 单击 **Forge** 仪表板链接以连接 http://*<* 设备 *IP>*/forge 处的 Forge UI。
- **20** 使用 Forge 虚拟机的默认身份凭证 (用户名:Administrator,口令:Password1)。

### <span id="page-10-0"></span>**1.3** 起动 **PlateSpin Forge Web** 客户端

用户与设备的大多数交互都通过基于浏览器的 PlateSpin Protect Web Client 来实现。

支持的浏览器为:

- *Google Chrome* 34.0 和更高版本
- *Microsoft Internet Explorer* 11.0 和更高版本
- *Mozilla Firefox* 29.0 和更高版本

注释: 您的浏览器必须启用 JavaScript (活动脚本):

- **Chrome**:从 Chrome 菜单中,选择设置,滚动到显示高级设置 **...** 并选择它,然后选择内容设置 > 允许所有网站运行 **JavaScript**。
- ◆ IE: 从 "工具"菜单中,选择 Internet 选项 > 安全,单击自定义级别 ..., 滚动到活动脚本并选择 它,选择启用,然后在警告对话框中选择是,单击确定,再单击应用 > 确定。
- **Firefox**:单击工具 > 选项 > 内容,选择启用 **JavaScript** 选项。

### 起动 **PlateSpin Forge Web** 客户端:

**1** 打开 Web 浏览器并转到:

http://*<* 主机名 *| IP* 地址 *>*/Forge

注释:将 *<* 主机名 *| IP* 地址 *>* 替换为 Forge 虚拟机的主机名或 IP 地址。

如果启用了 SSL, 则在 URL 中使用 https。

首次登录 PlateSpin Forge 时, 浏览器会重定向到"许可证激活"页面。

### <span id="page-10-1"></span>**1.4** 产品许可

要进行 PlateSpin Forge 产品许可, 您必须具有许可证激活代码。如果不具有许可证激活代码, 请通过 [Novell Customer Center](http://www.novell.com/customercenter/) 网站 (http://www.novell.com/customercenter/) 申请一个激活代码。许可证激活代 码将通过电子邮件发送给您。

您可以通过两种方法激活产品许可证:联机或脱机。

- 第 1.4.1 节 " [联机许可证激活](#page-11-0) " (第 12 页)
- 第 1.4.2 节 " [脱机许可证激活](#page-11-1) " (第 12 页)

### <span id="page-11-0"></span>**1.4.1** 联机许可证激活

如需联机激活, PlateSpin Forge 必须能够访问因特网。

注释:联机激活期间, HTTP 代理可能导致失败。对于处于 HTTP 代理环境中的用户, 建议使用脱机 激活。

### 要联机激活许可证,请执行下列步骤:

- **1** 在 PlateSpin Forge Web 客户端中,单击设置 > 许可证 > 添加许可证。
- 2 在"许可证激活"页面上,选择联机激活,然后指定您在订购时提供的电子邮件地址。
- **3** 指定您接收到的激活代码,然后单击激活。 系统会通过因特网获取所需的许可证,并激活产品。

### <span id="page-11-1"></span>**1.4.2** 脱机许可证激活

如要采用脱机激活方式,您需要使用能够访问因特网的计算机通过因特网获取 PlateSpin Forge 许可证 密钥。

注释: 要获取许可证密钥, 必须具有 Novell 帐户。如果您已经是 PlateSpin 客户, 但不具有 Novell 帐 户,则必须先创建一个。提供现有的 PlateSpin 用户名 (在 PlateSpin 中注册的有效电子邮件地址)作 为 Novell 帐户用户名。

### 要脱机激活许可证,请执行下列步骤:

- 1 在 PlateSpin Forge Web 界面上,单击**设置 > 许可证**, 然后单击**添加许可证**。
- 2 在"许可证激活"页面上,选择脱机激活。
- **3** 使用您的硬件 ID 在 PlateSpin [产品激活网站](http://www.platespin.com/productactivation/ActivateOrder.aspx) (http://www.platespin.com/productactivation/ ActivateOrder.aspx) 中创建许可证密钥文件。这也需要用户名、口令、您订购时提供的电子邮件地 址以及收到的激活代码。
- **4** 键入指向文件的路径,或者浏览至其位置,并单击激活。 将保存许可证密钥文件,并基于该文件激活产品。

## <span id="page-11-2"></span>**1.5** 设置后的任务

设置好 Forge 设备后, 您需要考虑并执行下列任务:

- □ (可选; 对于国际版本)设置 PlateSpin Forge 和浏览器以用于受支持的特定语言。请参见 《"PlateSpin Forge 11.0 用户指南 "》中的国际版 *PlateSpin Forge* 的语言设置。
- 配置设备主机联网,以将复制或故障转移通讯与主生产网络隔开。请参见 《"PlateSpin Forge" 11.0 用户指南》中的设置设备主机联网设置。
- (可选)根据组织要求设置基于角色的相应访问设置。请参见 《用户指南》中的 " 设置用户授权 和鉴定 "。尤其是务必立即更改默认的管理员口令 (请参见 《*PlateSpin Forge 11.0* 用户指南》中 的 " 更改 PlateSpin Forge 管理员口令 ")。
- 配置 SMTP 设置并添加电子邮件通知收件人。有关信息,请参见 《*PlateSpin Forge 11.0* 用户指 南》中的 " 设置事件和报告的自动电子邮件通知 "。
- □ (可选)为 Forge 添加额外的数据储存容量。请参见《"PlateSpin Forge" 11.0 用户指南》中的将外 部储存解决方案用于 *PlateSpin Forge*。
- $\Box$  请熟悉 PlateSpin Forge Web 界面(参见《"用户指南》中的"启动并运行)以及工作负载保护生命 周期(《"PlateSpin Forge" 11.0 用户指南》中的工作负载保护和恢复的基本工作流程)。

<span id="page-14-0"></span>A <sup>A</sup>**PlateSpin Forge 11.0** 配置工作表

<span id="page-14-2"></span>请使用以下工作表记录您的选择和配置,以备将来参照。

# <span id="page-14-1"></span>**A.1** 供参照的设备设置参数

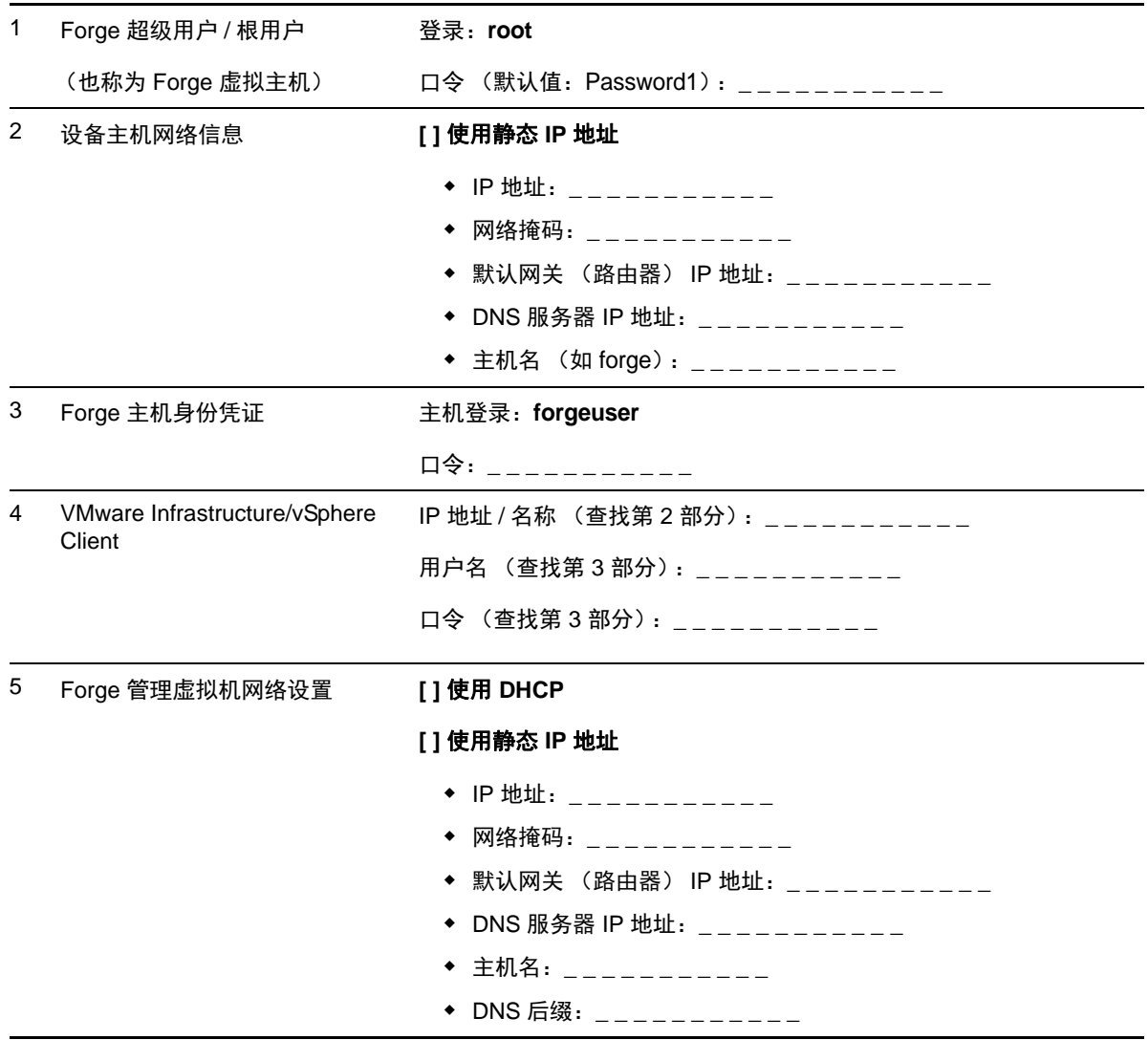

备注:

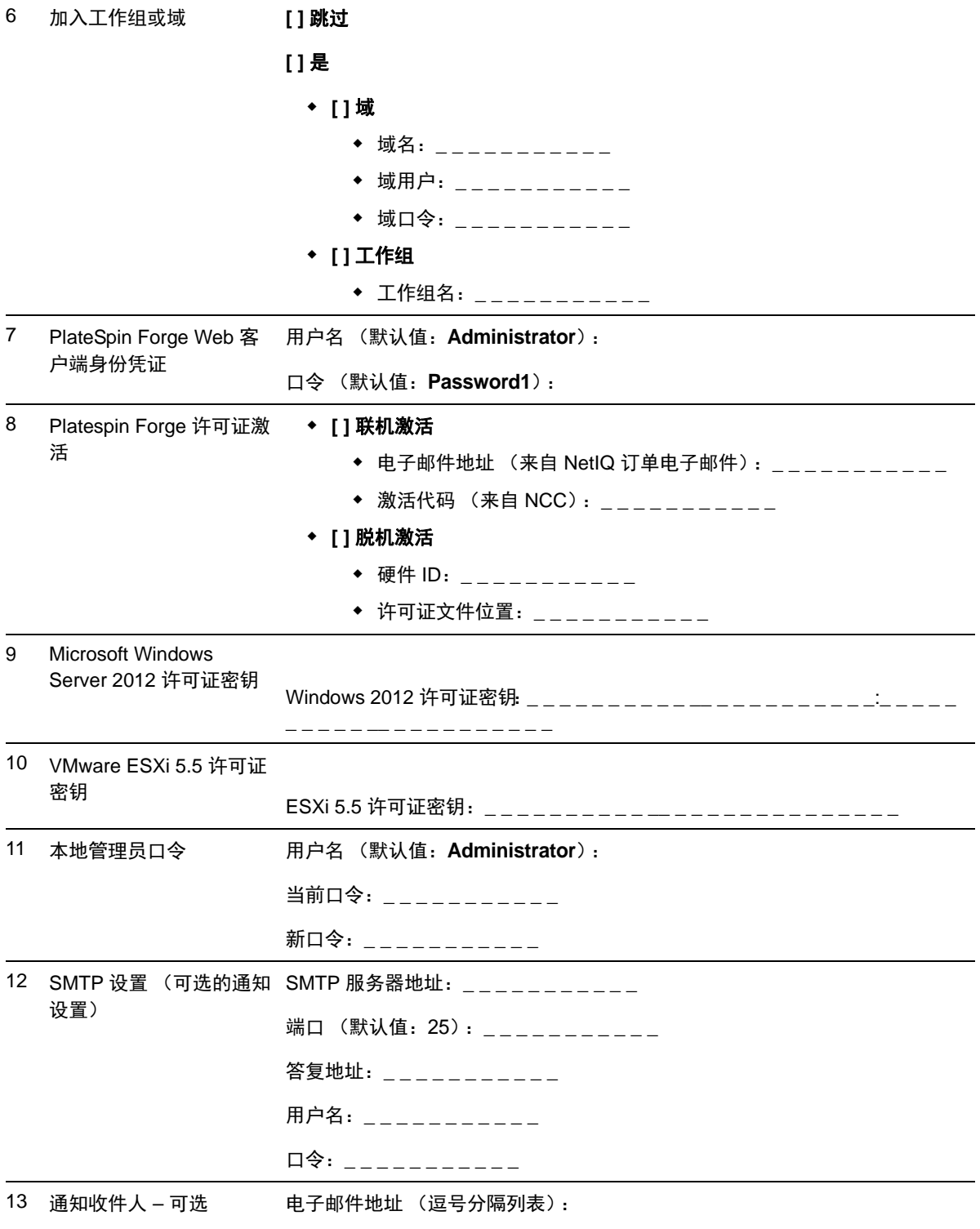

备注: